## **DVD Micro Theatre** MCD716

Register your product and get support at www.philips.com/welcome

User manual

使用说明

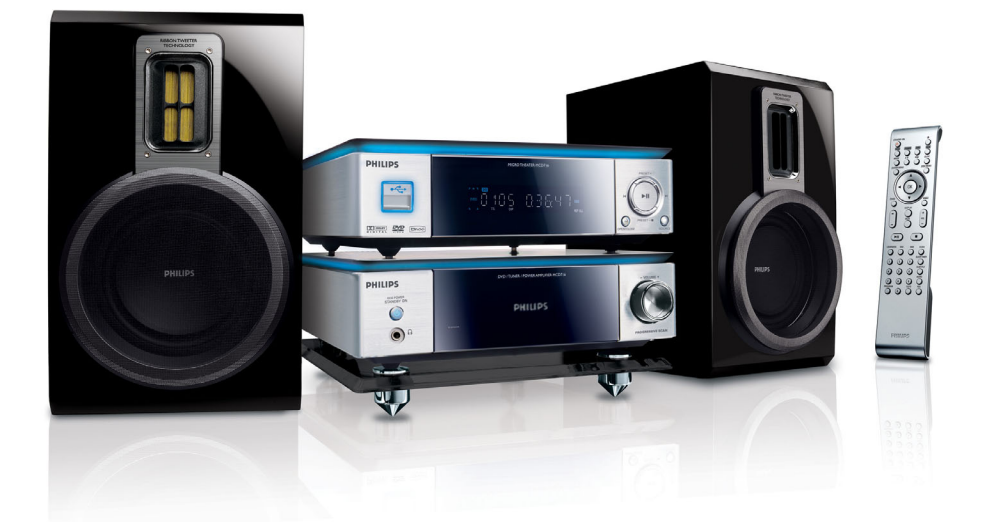

# **PHILIPS**

#### **Manufactured under license from Dolby Laboratories.**

"Dolby", "Pro-logic", "Pro-logic II" and the double-D symbol are trademarks of Dolby Laboratories.

MANUFACTURED UNDER LICENSE FROM DIGITAL THEATER SYSTEMS, INC. US PAT. NO 5,451,942,5,956,674, 5,974,380, 5,978,762 AND OTHER WORLDWIDE

This product incorporates copyright protection technology that is protected by method claims of certain U.S. patents and other intellectual property rights owned by Macrovision Corporation and other rights owners. Use of this copyright protection technology must be authorized by Macrovision Corporation, and is intended for home and other limited viewing uses only unless otherwise authorized by Macrovision Corporation. Reserve engineering or disassembly is prohibited.

**DivX, DivX Certified, and associated logos are trademarks of DivXNetworks, Inc and are used under license.**

**Windows Media is a trademark of Microsoft Corporation.**

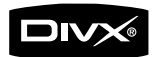

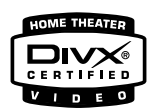

#### *CAUTION*

*Use of controls or adjustments or performance of procedures other than herein may result in hazardous radiation exposure or other unsafe operation.*

### **Index**

**English**

 $\overline{\mathsf{X}}$  $\overline{\mathbf{u}}$ 

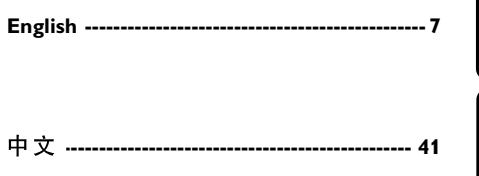

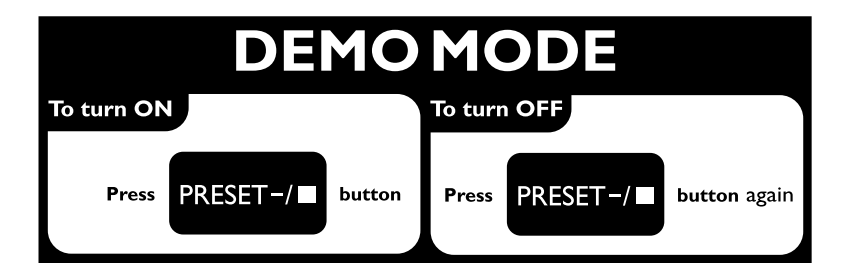

 $\frac{1}{2}$ 

#### 一般事项

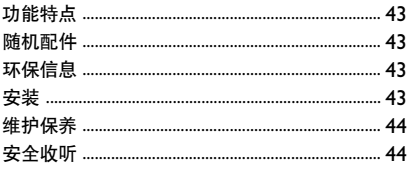

#### 连接

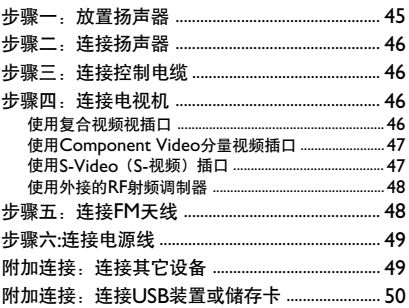

### 功能概述

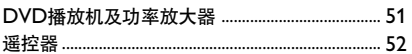

### 开始

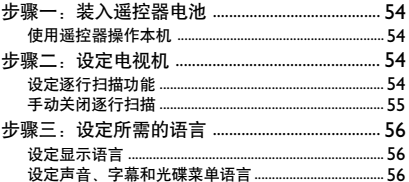

#### 基本功能

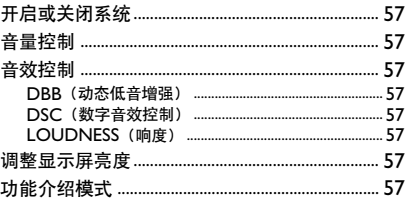

#### 光盘操作

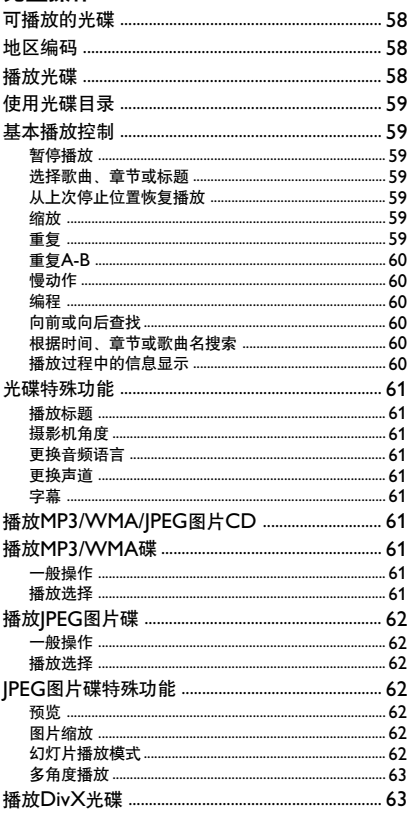

#### 系统菜单选项

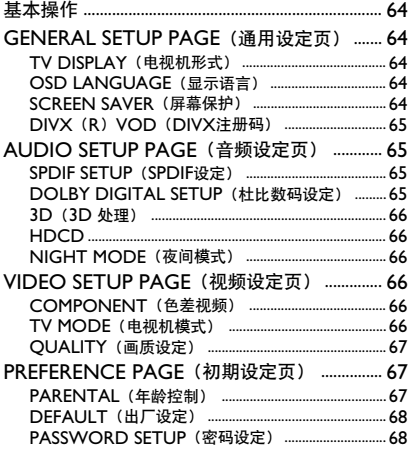

#### 其它功能

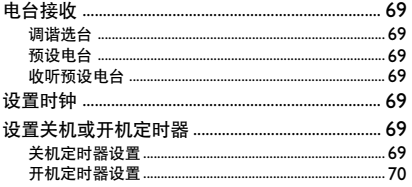

#### 外部声源

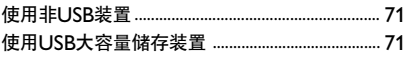

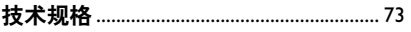

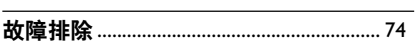

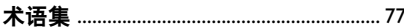

Κ Œ.

感谢您购买本产品。欢迎来到飞利浦的世界!

为充分享受飞利浦为您提供的好处,请至下列位置 注册产品: www.philips.com/welcome!

#### 功能特点

这套DVD微型音响组合配有2.0声道全数码放大 器,可营造出在影院中方可体验到的动感音质;并 且融合了部分家庭影院的最佳功能。

#### 其它功能特点包括:

内置杜比数码解码器,支持超凡环绕声和DSC音 效设定。

#### 其它可选元件连接

您可以将此DVD微型音响组合与其它音频或音/视 频组件相连。

#### 夜间模式

您可以使用动态范围压缩以减少在杜比数码模式中 不同声音的响度差异。

#### 年龄控制(分级)

您可以为您的孩子设置影片分级使他们无法观看任 何高于您所设级别的DVD影碟。

#### 关机**/**开机定时器

系统可以根据预定的时间自动关机/开机。

#### 逐行扫描

逐行扫描为基于影片的信源提供无闪烁的高画质影 像。当一张图片刷新时,其垂直分辨率可倍增至 525线。

#### 注意:

*–* 为了充分享受逐行扫描功能,您需要具备一台 逐行扫描电视机。

#### 随机配件

- 遥控器(配一对AAA电池)
- FM拖尾天线
- 复合视频线(黄色)
- 控制电缆
- 放置 DVD 播放机和功率放大器用的支架
- 本使用说明书和快速启用指南

#### 以上各项物件如有任何缺损,请与经销商或飞利浦 联系解决。

#### 环保信息

我们已把多余的包装材料省掉。并尽量使包装物容 易分为如下三种材料:纸板(纸箱)、聚苯乙烯泡 沫塑料(减震)和聚乙烯(包装袋和保护性泡沫胶 纸)。

若由专业公司进行拆卸,您这台产品中含有的某些 材料可再循环使用。在处理这些废弃的包装材料、 耗尽电池及旧设备时,请遵守当地的有关法规。

#### 安装

- 将本机放置在平坦、坚固、稳定的平面上。
- 若放置柜中 请确保机身的后部 顶部及左右两边 与柜壁至少留有10厘米(4英寸)的空隙,以保持 良好通风。
- 切勿将本机放置在过高, 过低温度或潮湿环境中。
- 勿让本机遭受水滴或水溅。
- 在本机上不应放置诸如花瓶一类的装满液体的物 品。
- 在本机上不应放置裸露的火焰源,如点燃的蜡烛。
- 将本机安装在交流电源插座附近, 以便于插拔电源 插头。
- 通风孔不应覆盖诸如报纸、桌布和窗帘等物品而妨 碍通风。

#### 维护保养

- 当光碟比较脏时,应该用一块不起毛的清洁布来抹 擦。抹擦时应从中央向外,而不要沿圆周方向抹 擦。
- 勿让本系统、电池或光盘暴露在 潮湿、雨淋和多尘的环境,也不 要将它们放置在加热设备附近或 阳光直射的场所,以免过度受 热。时刻保持光碟托盘关闭以防 止镜头堆积灰尘。

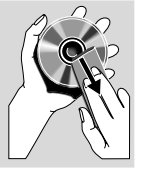

- 切勿在光盘上使用苯、稀释剂和市面上售卖的清洁 剂等溶剂,也不可使用模拟唱片用的抗静电喷剂。
- 若突然将本播放机由寒冷至温暖的环境时, 镜头或 会出现水气凝结的情况,令本播放机无法播放光 碟。请将本机放置在温暖环境直到水气完全蒸发。

#### 安全收听

#### 收听时音量要适中。

- 耳机音量过高会损坏您的听力。此产品可以产生分 贝强度足以损坏正常人听觉的声音,即使暴露在此 音量下的时间不超过一分钟。较高的分贝范围是为 听力已经受损的人士准备的。
- 声音有时会给您错觉。听了一段时间,听觉"舒适 度"就会适应更高的音量。因此,听得太久, "正 常"的音量实际上已经很大声,并且会损害您的听 力。为了预防这个问题,请在听觉适应一定的音量 前先将音量调至安全水平并保持该音量。

#### 设定安全的音量:

- 先将音量控制设定在一个低水平。
- 然后慢慢提高,直到您听起来舒服清晰且完全没有 失真。

#### 收听时间应有所节制:

- 即使在"安全"水平下, 长时间收听也会损害听 力。
- 请务必适度使用您的设备,并适时暂停休息。

#### 使用耳机时务必遵守以下规范。

- 收听的音量和时间应适度。
- 注意不要根据您听力的适应程度调节音量。
- 请勿将音量调节得过高而使您无法听到周围的声 音。
- 身处有潜在危险的场所时, 请小心或暂停使用耳 机。
- 开车、骑自行车、溜冰时请勿使用耳机;否则会造 成交通危险,这在许多国家都属违法行为。

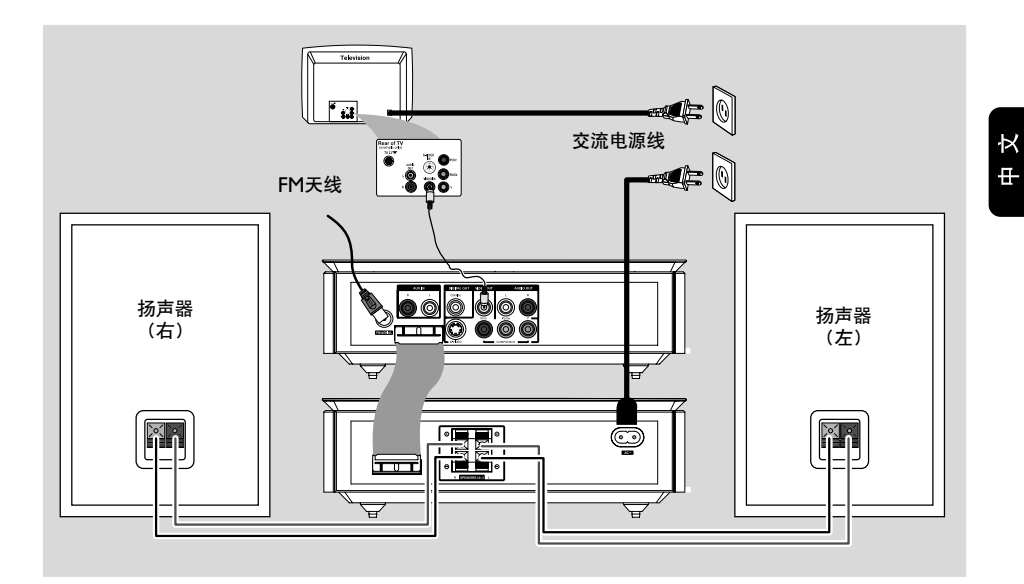

#### 重要事项!

- **–** 铭牌位于本机底部。
- **–** 在把交流电源线连接至墙上的交流电源插座之
- 前,必须确保所有其它连接事项已经完成。
- **–** 开启电源后,切勿进行或更改任何连接。

步骤一:放置扬声器

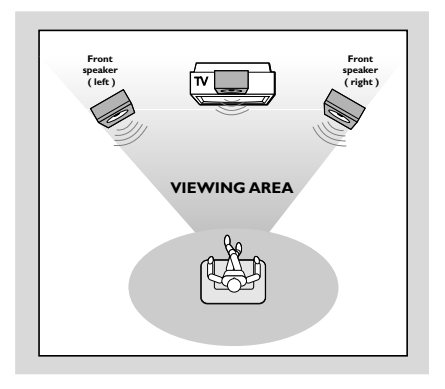

把左前置和右前置扬声器摆放在与电视机距离相等 并与聆听者成大约 45度角的位置。

#### 注意:

*–* 为避免磁力干扰起见,不要把前置扬声器太靠 近电视机摆放。

*–* 必须确保 *DVD* 系统四周通风良好。

#### 步骤二:连接扬声器

将扬声器导线连接至 **SPEAKERS** 扬声器端子, 右边扬声器接"**R**"端子,左边扬声器接"**L**"端 子。颜色线(有标记)连接至"**+**"极,黑色线 (无标记)连接至 "一" 极。 如图所示,必须把 扬声器导线的裸露部分充分插入扬声器端子内并夹 紧。

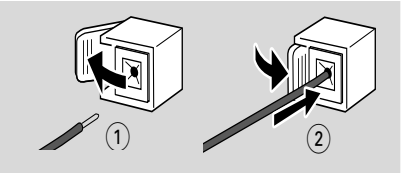

#### 注意:

*–* 确保扬声器连接导线正确连接。错误的连接可 能会引起短路从而造成设备损坏。

*–* 为确保能聆听到最佳的音效,建议你只使用随 附的扬声器。

*–* 切勿把一对以上的扬声器连接至扬声器的*+/-*端 子。

*–* 所连接的扬声器不能低于随附扬声器的额定阻 抗。请参阅使用说明书内的"技术规格"一节。

#### 步骤三:连接控制电缆

**● 使用随机所附的扁平控制电缆将 DVD 播放机后部** 标识为"**CONTROL CABLE**"的串连接口连 接到功率放大器后部的相同接口。

步骤四:连接电视机

#### 重要事项!

**–** 本系统与电视机相连的方式有多种。您只需根 据电视机的类型选择一个最佳的连接方式。

**–** 将本**DVD**系统直接连至电视机。

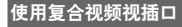

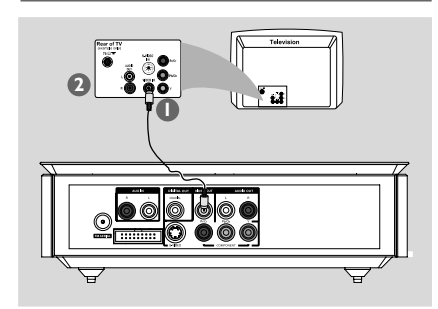

- 1 使用复合视频线(黄色)将DVD系统的**VIDEO OUT**插口连接到电视机上的视频输入插口(或标 示为**A/V In**,**CVBS**,**Composite**或 **Baseband**的插口)。
- **2** 要通过本DVD系统聆听电视频道的声音, 使用音 频线(白色/红色)将**AUX IN** 插口连接到电视 机上对应的**AUDIO OUT**插口即可。

#### 使用**Component Video**分量视频插口(**Y Pb Pr**)

#### 重要说明!

**–** 只有使用**Y Pb Pr**分量视频插口连接才能获得 逐行扫描的高画质,而且需要一台逐行扫描电视 机。

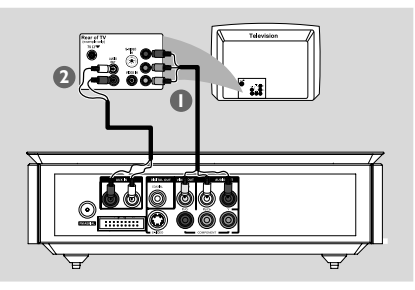

- 使用分量视频电缆(红色/蓝色/绿色-不随本机供 给)将本DVD系统的**Y Pb Pr**插口连接到电视机 上对应的Component video input分量视频输入插 口(或标示为**Y Pb/CbPr/Cr**或**YUV**的插  $\Box$ ).
- **2** 要通过本DVD系统聆听电视频道的声音, 使用音 频电缆(白色/红色-未提供)把 **AUX IN** 插口连 接到电视机上的**AUDIO OUT**插口即可。

**3** 如果您正在使用逐行扫描电视机(电视机必须指示 具有Progressive Scan或Pro Scan能力), 要激活 电视机的逐行扫描功能,请参阅您电视机的用户手 册。关于DVD系统的逐行扫描功能,见"开始-设 定逐行扫描功能"。

#### 注意:

*–* 如果您的电视机不支持逐行扫描,您将无法观 看画面。

按遥控器上的*SYSTEM MENU*键退出系统菜单, 然后按*DISC*键和*"1"*退出逐行扫描。

#### 使用**S-Video**(**S-**视频)插口

#### 重要说明!

**–** 如果使**S-Video**插口进行播放连接,系统的 **VIDEO OUT**设定将需要作相应改变。

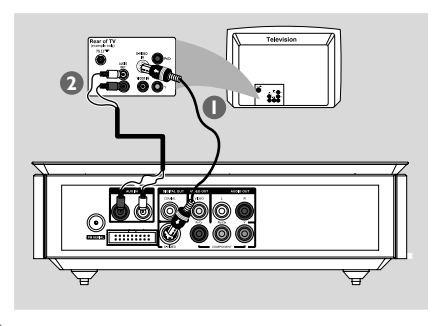

- **1** 使用S-Video电缆(不随本机供给)将本DVD系统 的**S-VIDEO**插口连接到电视机上的**S-Video**输 入插口(或标示为**Y/C**或**S-VHS**的插口)。
- 2 要通过本DVD系统聆听电视频道的声音,使用音 频线(白色/红色)将**AUX IN**插口连接到电视机 上对应的**AUDIO OUT**插口即可。

Κ  $\overline{H}$ 

#### 使用外接的**RF**射频调制器

#### 重要事项!

**–** 如果您的电视机只有一个**Antenna In**天线输 入插口(标示为**75ohm**或**RF In**),您将需要一 个**RF**射频调制器才能在电视机上观看**DVD**的播 放。有关如何获得和如何操作**RF**射频调制器的详 情,请联络您的销售商或飞利浦公司。

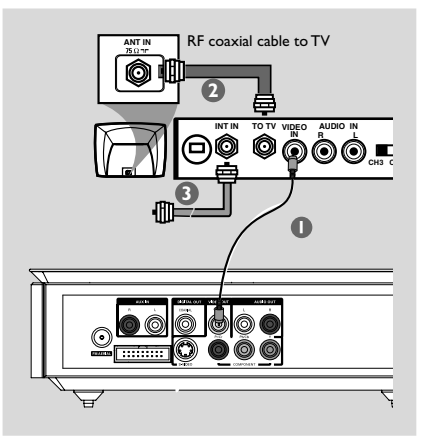

- 1 使用复合视频电缆(黄色)把DVD系统的 **VIDEO OUT**插口连接到RF射频调制器上的视 频输入插口。
- **2** 使用RF同轴电缆(不随本机供给)把RF射频调制 器上的**ANTENNA OUT**或**TO TV**插口连接 到您电视机上的**ANTENNA IN**插口。
- 3 将天线或有线电视提供的信号连接到RF射频调制 器的**ANTENNA IN**或**RF IN**插口。(此信号 先前可能已被连接到您的电视机。请从电视机上把 它拔除。)

#### 步骤五:连接**FM**天线

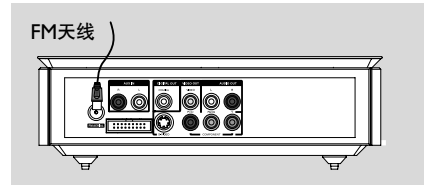

● FM天线连接至FM(75欧姆)插口。展开FM天线 并把其末端固定在墙壁上。 为获得更佳的FM立体声接收效果,可连接一条户 外FM天线(不随本机供给)。

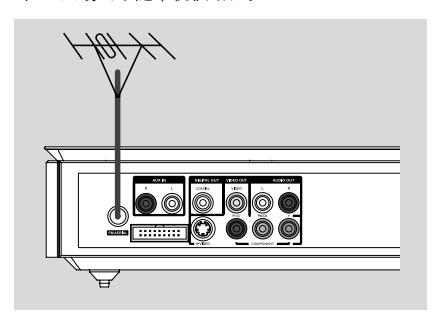

- 注意:
- *–* 调整天线的位置以获得最佳的接收效果。
- *–* 尽可能使天线远离电视机、录影机或其他辐射
- 源,以避免干扰。

К H.

步骤六**:**连接电源线

正确完成所有连接之后,将本机的交流电源线插入 墙上的交流电源插座。

开启电源后,切勿插入、拔出连接。

#### 附加连接:连接其它设备

#### 重要事项!

**–** 某些光碟具有版权保护,不允许使用**VCR**录影 机或数码刻录装置进行刻录。

**–** 进行连接时,请确保线缆颜色与插口标示颜色 匹配。

**–** 请随时参照其它设备的用户手册获知详细的连 接方法与设备用法。

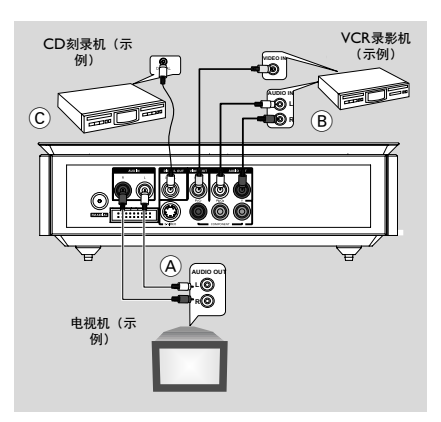

#### 观看和收听其它设备的播放内容 A

● 将此系统的**AUX IN**插口与其它音频或视频设备 (如电视机、VCR录影机、激光唱碟机或卡带 座)的AUDIO OUT插口相连。操作前, 请首 先按前面板上的**SOURC**E键选择AUX或按遥控 器上的**AUX**键以激活输入源。

#### 使用VCR录制DVD **B**

● 将此系统的**VIDEO OUT**插口中的一个插口连 接到VCR录像机上对应的**VIDEO IN**插口,并将 **LINE OUT**(**R/L**)插口连接到VCR录像机的 **AUDIO IN**插口。这样您便可制作模拟立体声 (左和右两声道)的录音。

刻录(数码) (C)

● 将此系统的**COAXIAL**插口与一台数字录音装置 (例如一台兼容DTS数码影院系统、带有杜比数码 解码器的数码刻录装置)的**DIGITAL IN**插口相 连。操作之前,请根据音频连接进行SPDIF设定。

#### 附加连接:连接**USB**装置或储存卡

只要将一台USB大容量储存装置(包括USB快闪储 存器,USB快闪播放器或储存卡)连接到本Hi-Fi 系统,你就可透过Hi-Fi系统的强效扬声器享受该 装置中所储存的音乐。

● 将USB装置的USB插头插入机上的+→ 插口。

#### 用于带有**USB**电缆的装置:

- **1** 将USB电缆(不随本机供给)的一个插头插入机上 的一一插口。
- 2 <sup>将</sup>USB电缆的另一个插头插入该USB装置的USB<sup>输</sup> 出端口。

用于储存卡:

- 1 将储存卡插入一个读卡器(不随本机供给)中。
- 2 使用一条USB电缆(不随本机供给)将读卡器连接 到机上的+→制面。

K ÷.

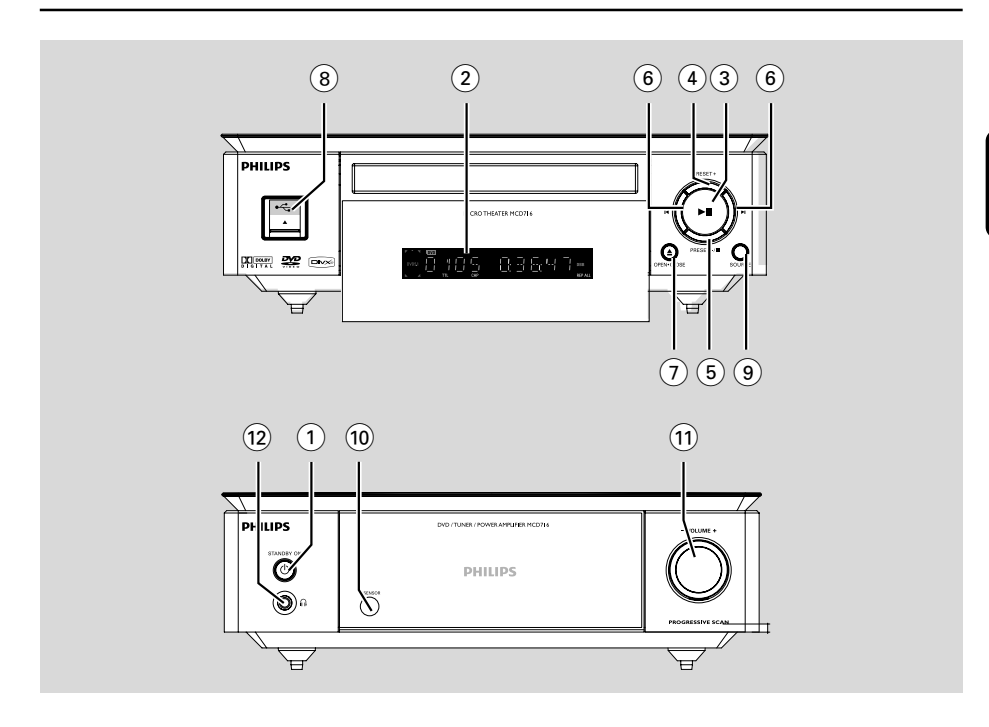

#### **DVD**播放机及功率放大器

- **1 STANDBY-ON**  $\circledcirc$
- 开启系统或切换至待机状态。
- $(2)$ 显示屏
- 显示DVD播放机当前的状态。
- $(3)$   $\blacktriangleright$  II
- 开始或暂停光碟播放。
- 4 **PRESET +**
- 在收音机模式,向前选择一个预设电台。
- 5 **PRESET-/**9
- 停止光碟播放或删除一个程序。
- 在收音机模式,向后选择一个预设电台。
- Demo模式下,开启/关闭演示。
- $(6)$   $\blacktriangleleft$

#### 光碟:

- 进入前一个或后一个章节、标题或曲目。 收音机:
- 调谐到一个更高或更低的电台频率。
- 按住然后放开此键以开始向下或向上自动搜索电 台频率。
- 7 **OPEN•CLOSE** ç
- 打开或关闭光碟托盘门。
- 8 **USB DIRECT**
- 连接外部USB大容量存储装置。
- 9 **SOURCE**
- 选择一个声源:TUNER,DISC,USB或AUX。
- 开启本系统。
- 0 **IR**红外线信号接收器
- 遥控器须对准此接收器操作。

#### ! **VOLUME -/+**

- 调高或调低音量。
- 在时钟或定时器设定模式中调整小时和分钟。
- 启用或关闭设定的定时器。

#### $\Omega$

– 连接耳机。

51

#### 遥控器

#### 1 **STANDBY-ON** <sup>y</sup>

– 开启或将此系统切换至待机状态。

2 数字键(**0-9**)

田  $\mathsf{X}$ 

– 输入光碟的曲目、章节或标题编号。

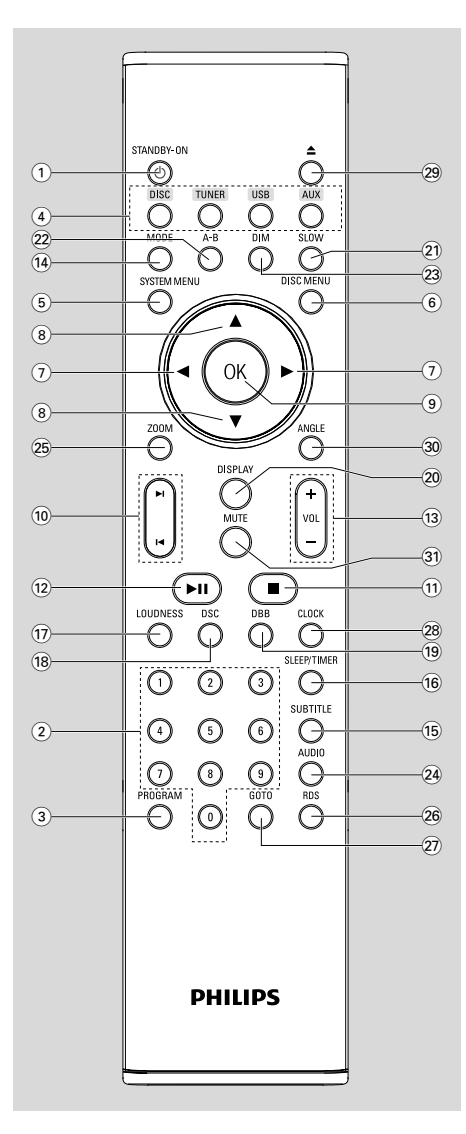

#### 3 **PROGRAM**

- DVD/VCD/CD/MP3-CD/USB:进入程序菜单。
- 图片CD:播放过程中,选择一个幻灯片播放模 式。
- 收音机: 进行预设电台编程。
- 4 **SOURCE**
- 选择一个声源: TUNER, DISC, USB或AUX。
- 5 **SYSTEM MENU** (只适用于光碟模式)
- 进入或退出系统菜单。
- 6 **DISC MENU**(只适用于光碟模式)
- DVD/VCD:进入或退出光碟内容菜单。
- VCD2.0:开启或关闭播放控制模式。

#### $(7)$   $\triangleleft$

- 收音机
- 按该键调谐至较低/较高的电台频率。
- 按住,然后松开该键开始自动向下/向上搜索电台 频率。
- 光碟/USB
- 快进/快退。
- 光碟模式下,在光碟菜单或系统菜单中选择移动 方向。
- $\circledR$   $\blacktriangle$
- 光碟模式下,在光碟菜单或系统菜单中选择移动 方向。
- 9 **OK**
- 退出或确认一项选择。
- $(10)$   $\blacktriangleleft$  /**E**
- 光碟:跳至前一/下一章/标题/曲目
- 收音机:选择预设电台。

 $\left( \widehat{11}\right)$   $\blacksquare$ 

– 光碟或USB模式下,停止播放或清除播放清单。

 $\overline{12}$   $\blacktriangleright$   $\overline{11}$ 

– 光碟或USB模式下,开始或暂停播放。

- # **VOL +/-**
- 调高或调低音量。
- 在时钟或定时器设定模式中调整小时和分钟。 – 在定时器设定模式中选择一个声源。
- \$ **MODE**

– 选择不同的光碟重复播放模式或选择随机播放模 式。

- % **SUBTITLE**
- 选择字幕语言。
- ^ **SLEEP/TIMER** 在待机模式
- 设定自动开机定时器时间。
	- 在播放模式
- 设定睡眠自动关机定时器功能。
- & **LOUDNESS**
- 开启或关闭自动响度调节功能。
- \* **DSC**
- 选择不同类型的预设声音均衡器设定:CLASSIC (古典), JAZZ (爵士), ROCK (摇滚), POP(流行),或FLAT(不选择)。
- ( **DBB**
- 开启或关闭低音增强功能。
- ) **DISPLAY**
- 播放过程中在电视机屏幕上显示相关信息。
- ¡ **SLOW**
- 为VCD/SVCD/DVD选择不同的慢速播放模式。
- ™ **A-B**
- 用于VCD/CD/USB:重复播放某一曲目中的特定 段落。
- 用于DVD:重复播放光碟上的特定段落。
- $(23)$  **DIM**
- 为显示屏选择不同的亮度。
- ≤ **AUDIO**
	- 用于VCD
- 设定立体声、左声道或右声道模式。 用于DVD
- 选择音频语言。
- ∞ **ZOOM**
- DVD/VCD/图片CD:在电视机屏幕上放大或缩小 一张图片或者活动图像。
- § **RDS** (此版本无**RDS**功能)
- ≥ **GOTO**
- 光碟模式下,通过输入时间、标题、章节或曲目在 光碟中快速搜索。
- **28 CLOCK**
- 在待机模式
- \*– 设定系统时钟。
	- 在播放模式
- 显示系统时钟。
- $(29)$   $\triangle$
- 打开或关闭光碟托盘门。
- º **ANGLE**
- 选择DVD的摄像机角度。
- ⁄ **MUTE**
- 关闭或开启声音输出。

- 遥控器使用注意事项:
- **–** 首先按遥控器上的其中一个声源选择键(如: **DISC或TUNER**)选择你想要控制的声源。
- **-** 然后选择所要的功能 (如: ▶II, |◀, ▶| )。

丑  $\mathsf{X}$ 

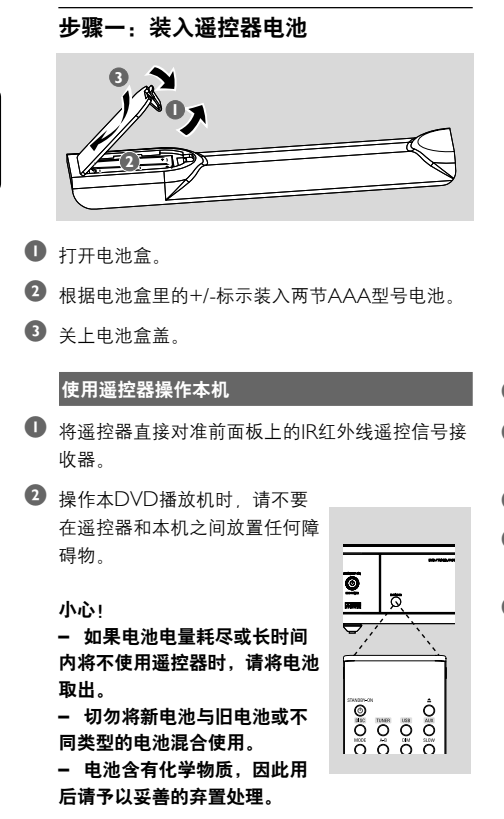

#### 步骤二:设定电视机

#### 重要事项!

确信您已完成所有必要的连接(见"连接电视 机")。

**■ 开启 DVD 机电源, 然后选择 DISC 声源。(见"** 开启或关闭系统"。)

■ 打开电视机并设置正确的视频输入频道。您在电视 机屏幕上应该可以看到蓝色的飞利浦DVD背景画 面。

➜ 这些频道通常介于最低和最高频道之间,可称 之为FRONT、A/V IN或VIDEO。

→ 或者, 您可以调至电视机上的1号频道, 然后重 复按Channel down键直至出现视频输入频道。 ➜ 或者,在电视机遥控器上可能有一个选择不同 视频模式的按钮或开关。

→ 或者, 若您使用RF调制器, 请将电视机设定至 频道3或4。

#### 设定逐行扫描功能(只用于逐行扫描电视机逐行 扫描)

每秒显示的帧数比隔行扫描(原来的正常电视系 统)多一倍。由于线数几乎多了一倍,因而逐行 扫描可提供较高的图片分辨率和品质。

#### 重要事项!

#### 要实现逐行扫描功能,事前必须确定:

1) 您的电视机能接受逐行扫描信号,因此您必需 具备一台逐行扫描电视机。

2) 您已使用Y Pb Pr插口将您的DVD播放机连接 至您的电视机(见"连接-步骤四:连接电视机-使 用分量视频插口")。

- **1 开启电视机。**
- 2 关闭电视机的逐行扫描模式对开启隔行扫描模式 (请参阅您电视机的用户手册)。
- **3 按 STANDBY-ON** ( 键开启DVD播放机。
- 4 选择正确的视频输入频道。 ➜ 电视机屏幕出现DVD背景画面。
- 5 <sup>按</sup> **SYSTEM MENU** 键。

54

- **6** 重复按 ◆ ▶ 键选择 "VIDEO SETUP PAGE" (视频设定页)。
- **1** 选择"TV MODE" (电视模式) 为 "PROGRESSIVE"(逐行扫描),然后按OK键 确认。
	- ➜ 电视屏幕出现如下的指令菜单。

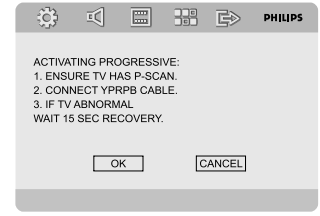

 $\bullet$  按 <  $\bullet$  键加亮菜单中的 "OK" (确认), 并按 OK键确认。

在此阶段,您的电视上将会出现一张失真的图 片,直至您开启电视的逐行扫描模式为止。

- 1 开启您电视的逐行扫描模式(请参阅您电视机的 用户手册)。
	- ➜ 电视屏幕出现如下菜单。

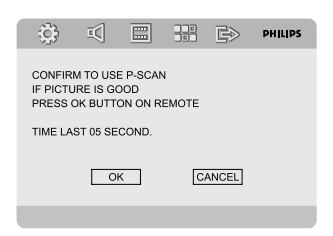

 $\overline{O}$  按 <  $\blacktriangleright$  键加亮菜单中的 "OK" (确认), 并按 **OK** 键确认。

→ 这时, 设定已经完成, 您可以开始欣赏高画质 的图片了。

#### 手动关闭逐行扫描

● 如果失真征兆仍然出现在电视屏幕上, 那可能是 由于相连接的电视机不接受逐行扫描信号,以及 逐行扫描被错误设定所致。您必须将本机复原到 隔行扫描格式。

- 1 关闭您电视机的逐行扫描模式或把它开启到隔行扫 描模式(请参阅您电视机的用户手册)。
- 2 按遥控器上的 **SYSTEM MENU** 键退出系统菜 单,然后按DISC键和"1"退出逐行扫描。 ➜ 电视机屏幕将出现DVD蓝色背景画面。

#### 注意:

- *–* 在正常播放期间,在逐行扫描模式中按*DISC*键
- 和"*1*"将会退出逐行扫描模式。

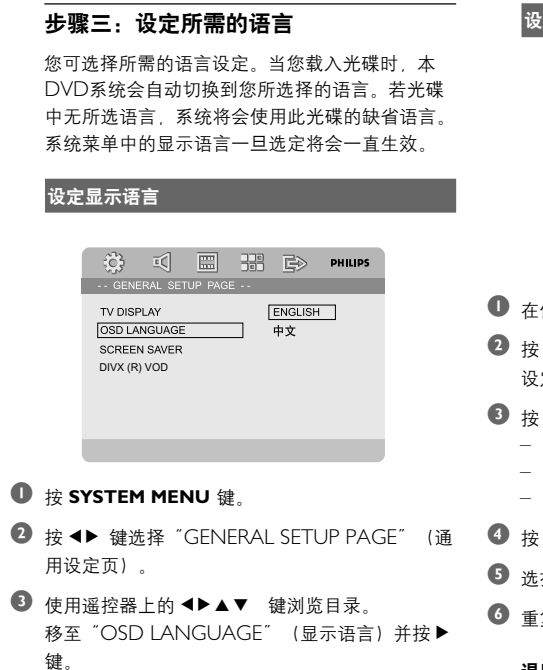

4 选择语言后按 **OK** 键。

#### 退出此菜单

● 再按 **SYSTEM MENU** 键。

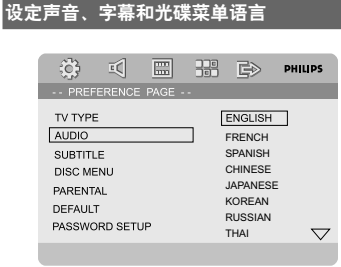

- 1 在停止模式下按 **SYSTEM MENU** 键。
- <sup>2</sup> 按 <sup>1</sup> 键选择 "PREFERENCE PAGE" (初期 设定页)。
- 3 按▲▼ 键在初期设定页中高亮显示下列选项:
	- "AUDIO"(声音:光碟声轨)
	- "SUBTITLE"(字幕:光碟字幕)
	- "DISC MENU"(碟片菜单:光碟菜单)
- 4 按 ▶ 键进入其子菜单。
- 5 选择语言后按 **OK** 键。
- 6 重复步骤3~5进行其它语言设定。

#### 退出此菜单

**● 再接 SYSTEM MENU 键。** 

#### 开启或关闭系统

- 按 **STANDBY-ON** (b) 键。 ➜ "HELLO" 短暂显示。系统将进入上次所选的声 源。
- 按遥控器上的 **DISC**, **TUNER**, **USB** <sup>或</sup> **AUX** 键。 → 系统切换至所选的声源。

#### 进行以下操作可将系统设为待机模式

● 按 STANDBY-ON (b 键.

● 互动式音效设定、上次所选的声源以及预设电台都 会被保留在播放机的内存中。

#### 音量控制

顺时针或逆时针旋转 **VOLUME (-/+)** (或按遥 控器上的 **VOL +/-** 键)升高或降低音量。 → 显示屏上显示 "VOL XX", 其中 "XX" 代 表音量水平。

#### 暂时关闭声音

● 按遥控器上的 **MUTE** 键。 → 播放将在静音状态下继续。同时, "MUTING"(静音)字样闪动。

- 要激活声音重放,您可以:
	- 再按**MUTE**键;
	- 调节音量控制器;
	- 改变声源。

#### 音效控制

**DBB、DSC和LOUDNESS**(响度)功能不能 被同时激活。

#### **DBB**(动态低音增强)

DBB提供低音增强功能。

**● 按遥控器上的 DBB** 键开启或关闭DBB功能。 → 某些光碟可能使用高调制率录制, 因此在高音 量时会产生失真。如果出现这种情况,请关闭 DBB功能或调小音量。

#### **DSC**(数字音效控制)

DSC为您提供一种特别的预设音效均衡器设定。

● 重复按遥控器上的 **DSC** 键选择:FLAT(不选 择), POPS (流行), JAZZ (爵士), CLASSIC(古典)或ROCK(摇滚)。

#### **LOUDNESS**(响度)

LOUDNESS 功能使得系统能够在低音量时自动 提升高音和低音效果(音量愈高,高音和低音增 幅愈低)。

- 按遥控器上的 **LOUDNESS**键开启或关闭 LOUDNESS功能。
	- **→ 此功能开启/关闭时, ビ1) 图示出现/消失。**

#### 调整显示屏亮度

● 重复按**DIM**键为显示屏选择不同的亮度。

#### 功能介绍模式

本机设有功能介绍模式,用以展示本机提供的各 种功能。

#### 开启功能介绍模式

- 在待机模式中,按机上的 **PRESET-/**9 键开启功能 介绍模式。
	- → 开始功能介绍.

#### 关闭功能介绍模式

● 再按机上的 **PRESET-/**9 键。 **→ 显示"IEMO OFF" (功能介绍关闭)。** 

#### 注意:

*–* 如果你移除*AC*电源线然后又把电源线接到电源 插座上,功能介绍模式会一直关闭,直到你再次 开启该功能。

重要事项!

**–** 取决于**DVD**或**VCD**的类型,某些操作可能不 同或受到限制。

**–** 切勿推压光碟托盘。只可在托盘上装入光碟, 切勿放入其它物品。否则,本光碟播放机可能会产 生故障。

**–** 当您按下某个按钮时,如果电视机屏幕上出现 禁止图示 **(ø)**,表示此功能并不适用于此光碟或暂 时不可用。

#### 可播放的光碟

您的DVD播放机可播放:

- 数字视频光碟(DVD)
- 视频CD(VCD)
- 超级视频CD(SVCD)
- 数字视频光碟+可重刻录光碟(DVD+RW)
- 激光唱盘(CD)
- 在CDR(W)可刻录(可重刻录)光碟上的图
- 片(柯达、JPEG)文件
- 在CDR(W)可刻录(可重刻录)光碟上的 DivX(R)光碟
- $-$  Div $X3.11, 4.x$ 和5.x
- DivX Ulta
- WMA
- 所支持的MP3-CD格式:
- **•** ISO9660/UDF格式;
- **•** 标题/曲目集名称最多12个字符;最大的标题数 +曲目集数为255;
- **•** 嵌入目录最多为8层;
- **•** 最大的曲目集数为32
- **•** 最大的MP3曲目数为999
- **•** 对MP3光碟而言,所支持的取样频率为: 32kHz、44.1kHz、48kHz。
- **•** 所支持的MP3光碟比特率为32、64、96、 128、192、256(kbps)。
- **•** 本机不支持下列格式:
- **•** 像\*.VMA、\*.AAC、\*.DLF、\*.M3U、\*.PLS、 \*.WAV等文件;
- **•** 非英语的歌集/标题名称;
- **•** 以Joliet格式录制的光碟;
- **•** 具有ID3标签的MP3 Pro和MP3。

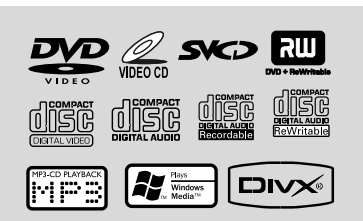

#### 地区编码

DVD光碟上须标有如下区码才能在 本 DVD 系统 上播放。使用其它区码的光碟则无法在本机上播 放。

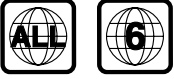

#### 注意:

*–* 无法播放某光碟时,请取出该光碟并用其它类 型的光碟重试。错误格式的光碟将无法在本*DVD* 播放机上播放。

#### 播放光碟

- **1** 将本DVD系统及与之相连的电视机(或任何其它 自选的立体声音响或AV接收器)的电源线连接至 电源插座。
- 2 打开电视机电源并设定正确的视频输入频道。(参 见"设定电视机")。
- **3** 按DVD播放机前面板上的 STANDBY- ONO 键或遥控器上的 (1) 键。 → 您应该可以在电视机上看到一个蓝色的飞利浦 DVD背景画面。
- **4 按 OPEN·CLOSE▲ 键打开光碟托盘门并装入一** 张光碟。然后,再按此键关闭光碟托盘门。 → 请确保有标签的一面朝上。
- 光碟将会自动播放(取决于光碟类型)。 ➜ 如果电视屏幕上出现光碟目录,请参阅"使用 光碟目录"。 → 如果光碟被年龄控制功能锁上, 您必须输入一 个四位数的密码(参阅"PASSWORD SETUP" ( 密码设定页))。
- **6** 随时按 PRESET-/■(或遥控器上的 ■) 键即可停止 播放。

#### 使用光碟目录

取决于光碟类型,当您载入光碟后,电视画面上可 能会出现一个目录。

#### 选择一个播放功能或项目

● 使用 < > A v 和 OK 键或遥控器上的数字键 (0-9)进行选择。 ➜ 播放将自动开始。

#### 进入或退出菜单

● 按遥控器上的 **DISC MENU** 键。

用于具有播放控制(**PBC**)功能的**VCD**(仅限 于版本**2.0**)

PBC播放使您能跟随屏幕显示的菜单以互动方式播 放VCD。

#### ● 在播放过程中按 **DISC MENU** 键。 → 如果PBC已开启, 它将会切换至关闭状态并继 续播放。

→ 如果PBC已关闭, 它将会切换至开启状态并返 回菜单屏幕。

#### 基本播放控制

#### **暂停播放(DVD/VCD/CD/MP3/DivX/ WMA**)

- $\bullet$  在播放过程中, 按  $\triangleright$  II 键。 → 播放将暂停并且没有声音输出。
- $\bullet$  再按 $\triangleright$  II 键恢复播放。

#### 选择歌曲、章节或标题(**DVD/VCD/DivX/ CD**)

- 1 在播放过程中, 按 → 键进入下一个章节或曲目。
- 2 按 M 键进入前一个章节或曲目。
- **4 若要直接播放任何一个章节、曲目或标题,可按数** 字键(0-9)输入章节、曲目或标题号。

从上次停止位置恢复播放(**DVD/VCD/CD**)

● 在停止模式下, 当光碟还未取出时, 按▶Ⅱ键。

#### 取消恢复模式

**● 在停止模式下, 再按 PRESET-/■ 或遥控器上的 ■** 键。

缩放(**DVD/VCD/DivX/JPEG**)

您可以在播放过程中使用此功能放大或缩小视频图 像。

- 1 重复按**ZOOM**键放大或缩小所播放的视频图像。
- 2 按 4 > △ ▼ 键调整电视画面。

重复(**DVD/VCD/CD/MP3/DivX/ WMA**)

#### 用于**DVD/VCD/CD**

● 在播放过程中重复按**MODE**键选择一个重复模 式。

#### 章节(**DVD**)

– 重复播放当前章节。

#### 曲目(**CD/VCD**)**/**标题(**DVD**)

– 重复播放当前曲目(CD/SVCD/VCD)或标题 (DVD)。

#### 全部

– 重复播放全碟的所有曲目。

#### 乱序

– 以任意顺序重复播放。

#### 用于**MP3/WMA/DivX**

- 连续按 **MODE** 键以进入不同的重复模式。 → 乱序播放: 以任意顺序播放所选文件夹中的所有 文件。
	- → 单曲重复: 重复播放一个MP3/WMA文件。
	- → 全部重复: 重复播放所有文件。
	- **→ 关**: 关闭乱序模式或重复模式。

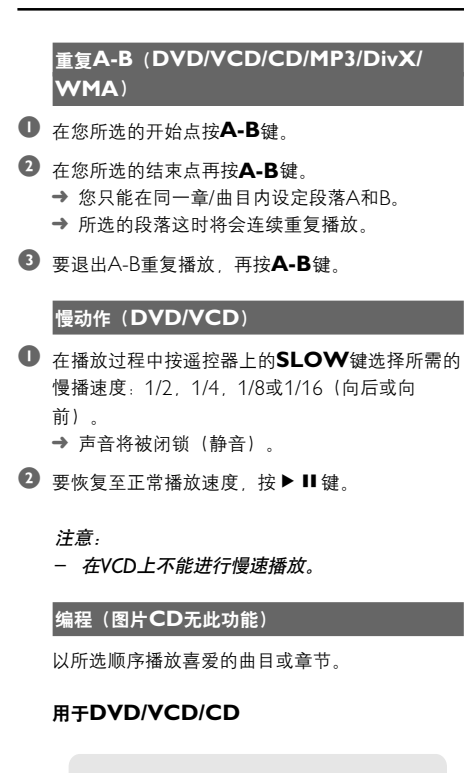

#### PROGRAM:TT(--)/CH:(--)  $\Box$ TT: CH:  $\begin{array}{|c|c|}\n\hline\n6 & \text{TT:} \\
\hline\n7 & \text{TT:}\n\end{array}$  $CH<sup>2</sup>$ TT: CH: CH:  $\overline{\overline{3}}$ TT: ल्लिंगः  $CH$ CH:  $\sqrt{4}$  TT:  $CH$  $\sqrt{9}$ TT:  $CH<sup>2</sup>$  $5$ TT:  $CH$  $\boxed{10}$  TT:  $C_{H}$ Exit  $\boxed{\blacksquare}$

#### (DVD编程示例)

- 1 按遥控器上的 **PROGRAM** 键进入编程模式。
- **2** 使用数字键 (0-9) 直接输入曲目或章节号(对于 单数的曲目号 请在前面加一个"0" 如 "05")。
- 1 按 4 > 4 ▼ 键移动游标选择"开始"。
- 4 <sup>按</sup> **OK** 开始播放。

#### 用于**MP3/WMA**

1 在停止模式,按 **DISCM ENU** 键在曲目集 (Album) 和文件列表 (Filelist) 之间切换菜单。

- $\bigcirc$  当文件列表 (Filelist) 出现在屏幕上时, 按  $\blacktriangle$   $\blacktriangledown$ 键选择文件并按**PROGRAM**键把文件添加到程 序列表中。
- **8 按 DISCM ENU 键显示程序列表。**
- 4 <sup>按</sup> **PROGRAM** 键从程序列表中删除不想要的 文件。

向前或向后查找(**DVD/VCD/DivX/CD/ MP3/WMA**)

- 1 在播放过程中, 按遥控器上的 </> 键选择所需的 搜索速度2X、4X、8X、16X或32X(向后或向 前)。
- <sup>2</sup> 要恢复正常播放速度, 按▶Ⅱ 键。

根据时间、章节或歌曲名搜索(**DVD/VCD/ CD/MP3/WMA**)

- **按 GOTO** 键直到一个时间、章节或曲目编辑框 弹出。
- 2 在时间编辑框中, 用遥控器上的数字键 (0-9) 从 左至右依次输入小时、分钟和秒的数值。

#### 或

在章节或曲目编辑框中,用遥控器上的数字键(**0- 9**)输入想要的章节或曲目号。

#### 播放过程中的信息显示(图片**CD**无此功能)

● 播放时,按 **DISPLAY** 键在电视机屏幕上显示光 碟信息。

#### 用于**DVD**

➜ 标题**/**章节播放时间: 显示当前标题或章节的已 播放时间。

**→ 标题/章节剩余时间**: 显示当前标题或章节的剩 余播放时间。

→ 显示关: 关闭时间显示。

 $\overline{\mathsf{x}}$ Ŧ

#### 用于超级**VCD/VCD/DivX/CD**

➜ 曲目**/**全碟播放时间: 显示当前某个或所有曲目 的已播放时间。

➜ 曲目**/**全碟剩余时间: 显示当前某个或所有曲目 的剩余播放时间。

→ 显示关: 关闭时间显示。

#### 光碟特殊功能

#### 播放标题(**DVD**)

- 1 <sup>按</sup> **DISC MENU** 键。 → 电视画面将显示光碟标题菜单。
- 2 使用 ◀▶▲▼ 键或数字键 (0-9) 选择一个播放 选项。
- 3 <sup>按</sup> **OK** 键确定。

#### 摄影机角度(**DVD**)

**● 重复按 ANGLE 键选择不同的角度。** 

更换音频语言(用于以多种语言录制的**DVD**)

**● 重复接 AUDIO 键选择不同的音频语言。** 

#### 更换声道(仅限于**VCD/DivX**)

● <sup>按</sup> **AUDIO** 键选择光碟所提供的声道(左声道、 右声道或立体声)。

#### 字幕(**DVD**)

● 重复按 **SUBTITLE** 键选择不同的字幕显示语 言。

#### 播放**MP3/WMA/JPEG**图片**CD**

#### 重要事项!

您必须打开电视机电源并设置正确的视频输入频 道。(参见"设定电视机")。

#### 播放**MP3/WMA**碟

#### 重要说明!

对于受到**DRM**保护的**WMA**文件,使用 **Windows Media Player10**(或以上版本) 进行**CD**刻录**/**转换。有关**Windows Media Player**和**WMDRM**(**Windows Media Digital Rights Management**) 的详细资 料,请浏览网站**www.microsoft.com**。

#### 一般操作

- **1 载入一张MP3/WMA碟。** → 电视机屏幕上出现一个数据光碟菜单。
- **2** 使用▲▼ 键选择一个曲目集然后按 OK 打开该 曲目集。

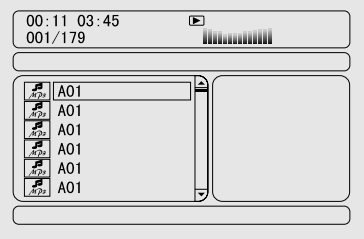

- 
- 3 按▲▼ 键或用数字键 (0-9) 高亮显示某个曲 目。

#### 4 <sup>按</sup> **OK** 键确定。

→ 播放将从所选的曲目开始直到播放完当前整个 曲目集。

#### 注意:

*–* 由于一张光碟中所编辑的歌曲数量很大,光碟 的读取时间可能会超过*10*秒。

#### 播放选择

播放选择在播放过程中,您可以:

- 按 M / ▶ 键选择当前曲目集中的另一个曲目。
- 重复按 ▶ II 键暂停或恢复播放。
- 按 DISCM ENU 键在曲目集 (Album) 和文件 列表(Filelist)之间切换。

#### 播放**JPEG**图片碟

#### 一般操作

- **载入一张IPEG图片碟。** → 电视机屏幕上出现一个数据光碟菜单。
- **2** 使用▲▼ 键选择一个文件夹然后按 OK 打开该 文件夹。
- 1 按 4 ▼ 或用数字键 (0-9) 高亮显示某个图片。
- **4 # OK** 键确定 → 播放将从所选的图片开始直到播放完当前整个 文件夹。

#### 播放选择

在播放过程中,您可以:

- 按 K / M 键选择当前文件夹中的另一个文件。
- 使用遥控器上的 ◆ ▲ ▼ 键旋转或翻动图像文 件。
- 重复按▶Ⅱ 键暂停或恢复播放。
- 按遥控器上的**DISCM ENU**键在文件夹 (Folder)和文件列表(Filelist)之间切换。

#### **JPEG**图片碟特殊功能

#### 预览(**JPEG**)

此功能可显示当前文件夹或整个光碟的内容。

**1 在播放过程中按 PRESET/**■ 或遥控器上的 ■ 键。 → 电视画面上出现12个缩略图。

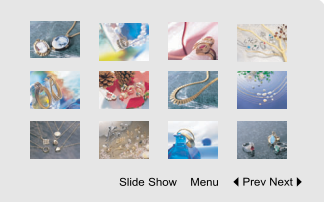

<sup>2</sup> 使用 ◆ ▲ ▼ 键高亮显示一个图片/ "Slide Show"( 幻灯片播放)并按 **OK** 键开始播放/幻 灯片播放。

#### 要进入遥控键功能菜单

<sup>2</sup> 使用 ◆ ▲ ▼ 键高亮显示 "Menu" (菜单) 并 按**OK**键。

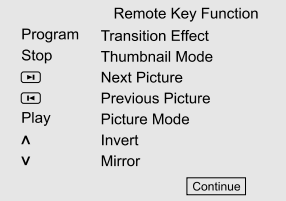

#### 要显示上一页或下一页的另一张图片

● 按 1 / M 键。

2 使用 ◀▶▲▼ 键高亮显示 "Prev" (前页)或 "Next"(后页)并按 **OK** 键确定。

#### 图片缩放(**JPEG**)

- 在播放过程中,重复按**ZOOM**键以不同的比例显 示图片。
- 2 使用 ◀▶▲▼ 键查看缩放的图片。

#### 幻灯片播放模式(**JPEG**)

- 在播放过程中,按遥控器上的 **PROGRAM** <sup>键</sup> 选择不同的幻灯片播放模式:
	- 模式0:无
	- 模式1:Wipe Top(由上至下进图)
	- 模式2:Wipe Bottom(由下至上进图)
	- 模式3: Wipe Left (由左至右进图)
	- 模式4: Wipe Right (由右至左进图)
	- 模式5: Diagonal Wipe Left Top (由左上至右下 进图)
	- 模式6: Diagonal Wipe Right Top (由右上至左 下进图)
	- 模式7: Diagonal Wipe Left Bottom (由左下至 右上进图)
	- 模式8:Diagonal Wipe Right Bottom(由右下至 左上进图)
	- 模式9: Extend From Center H (由中间向上下 展开图)
	- 模式10: Extend From Center V (由中间向左右 展开图)
	- 模式11: Compress To Center H (由上下向中 间展开图)
	- 模式12: Compress To Center V (由左右向中间 展开图)
	- 模式13: Window H (由上向下分层展开图)
	- 模式14:Window V(由左向右分层展开图)
	- 模式15: Wipe From Edge To Center (由四周 向中间换图)
	- 模式16: Move In From Top (由顶切入)

#### 多角度播放(**JPEG**)

- 在播放过程中, 按 4 > 4 ▼ 键在电视屏幕上旋转 图片。
	- 3: 垂直翻转图片。
	- 4: 水平翻转图片。
	- ◆ 逆时针翻转图片。
	- 2: 顺时针翻转图片。

#### 播放**DivX**光碟

此DVD播放机可播放从您的电脑下载到CDR/RW 光碟上的DIVX影片(详细资料请参阅"系统菜单 选项-DIVX (R) VOD注册码")。

- **1 放入一张DivX光碟。** → 播放将自动开始。否则, 按▶Ⅱ键。
- **2** 如果DivX影片含有外部字幕, 电视屏幕上将出现 字幕菜单供您选择。
- 在此情况下,按遥控器上的**SUBTITLE**键将可 开启或关闭字幕。
- **如果DivX光碟上嵌入了多种语言的字幕, 在播放** 过程中按 **SUBTITLE** 键将可改变字幕语言。
	- 注意:

*–* 本机支持具有下列文件名延伸档(*.srt*、*.smi*、*. sub*、*.ssa*、*.ass*)的字幕文件,但这些文件不会出 现在文件浏览菜单中。

*–* 字幕文件名必须与该影片的文件名相同。

#### 基本操作

- 1 <sup>按</sup> **SYSTEM MENU** 键进入设置菜单。
- 2 按 4 键选择需设置的页面。
- 5 按 4 ▼ 键高亮显示一个选项。
- **4 按 > 或 OK** 键进入其子菜单。
- 5 按▲▼ 键移动游标以高亮显示所选项目。 → 进行数据设定时, 按 <▶ 键调整数值。
- 6 <sup>按</sup> **OK** 键确定。

#### 返回上一级菜单

● 按 1 或 OK 键 (进行数值调整时)。

#### 退出此菜单

#### ● 再按 **SYSTEM MENU** 键。

→ 即使切断播放器的电源, 所做的设定也会保存 在本机的内存中。

#### 注意:

*–* 系统菜单选项中的某些功能已在"开始"中介 绍。

#### **GENERAL SETUP PAGE**(通用 设定页)

"GENERAL SETUP PAGE"(通用设定页)上 的选项包括:"TV DISPLAY"(电视机形式)、 "OSD LANGUAGE"(显示语言)、 "SCREEN SAVER"(屏幕保护)和"DIVX (R)VOD"(DIVX注册码)。

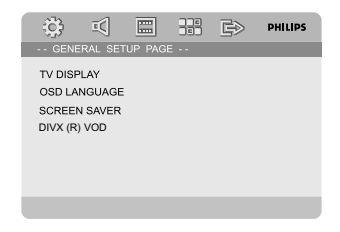

#### **TV DISPLAY**(电视机形式)

根据所连接电视机的类型设置DVD播放机的长宽 比。

➜ **NORMAL/PS**(正常**/**全景):当您连接一 台普通电视机并要把画面两边修整或格式化以配合 您的电视屏幕时,选择此项。

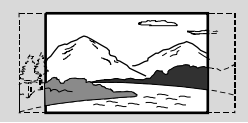

**→ NORMAL/LB (正常/信箱)** 当您连接一台 普通电视机选择此项。此时,电视画面的上部和 下部会出现黑带。

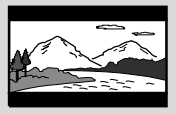

➜ **WIDE**(宽银幕)当您连接一台宽屏幕电视机 时选择此项。

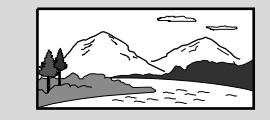

#### **OSD LANGUAGE (显示语言)**

见"开始–步骤四:设定所需语言"。

#### **SCREEN SAVER**(屏幕保护)

此功能用于开启或关闭屏幕保护。

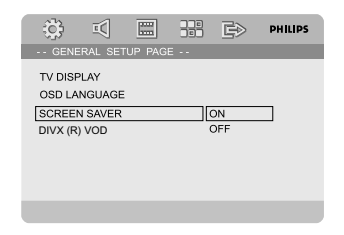

→ ON (开): 在停止、暂停或无碟模式下, 如 果大约三分钟中内无任何操作,屏幕保护将被激 活。

**→ OFF** (关): 关闭屏幕保护。

## $\times$

#### **DIVX**(**R**)**VOD**(**DIVX**注册码)

飞利浦为您提供DivX® VOD (点播影视节目)注 册码, 使您能使用该项DivX® VOD服务来租用或 购买影视节目。详细资料,请浏览网站www.divx. com/vod。

**1** 在 "GENERAL SETUP PAGE" (通用设定页) 中,按 **DIVX(R) VOD** 键高亮显示DIVX (R)VOD(DIVX注册码),然后按 2 或 **OK** 键进入其子菜单并再按 **OK** 键确认。 → 注册码将出现。

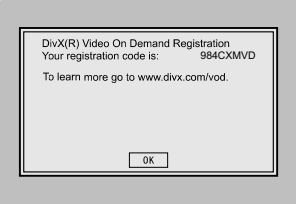

- 2 <sup>按</sup> **OK** 键退出。
- 3 使用该注册码在www.divx.com/vod网站从DivX<sup>®</sup> VOD服务购买或租用影视节目。跟随屏幕指示将 影视节目下载到一张CD-R光碟中便可在本DVD 机中播放。

注意:

*–* <sup>从</sup>*DivX*<sup>R</sup> *VOD*下载的所有影视节目只能在本 *DVD*机上播放。

*–* 在播放*DivX*影视节目过程中,没有时间搜索功 能。

#### **AUDIO SETUP PAGE (音频设定)** 页)

AUDIO SETUP PAGE (音频设定页) 上的选项 包括:"SPDIF SETUP"(SPDIF设定)、 "DOLBY DIGITAL SETUP"(杜比数码设 定)、"3D"(3D 处理)、HDCD和"NIGHT MODE"(夜间模式)。

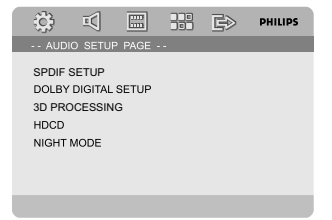

#### **SPDIF SETUP**(**SPDIF**设 定)

"SPDIF SETUP" (SPDIF设定) 面上的选项包 括:"OFF "(关)、"SPDIF/RAW"(SPDIF 源码)和"SPDIF/PCM"。

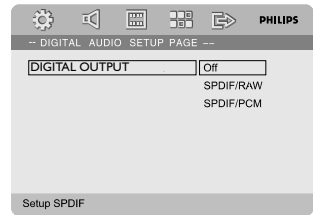

➜ **OFF**(关):关闭 SPDIF 输出。

**→ SPDIF/RAW (SPDIF 源码)**: 当你已把 DIGITAL OUT (COAXIAL 或 OPTICAL)接口 连接到一台多声道解码/接收器时选择此项。

→ SPDIF/PCM: 仅当你的接收器不支持多声道 解码时选择此项。

#### **DOLBY DIGITAL SETUP**(杜比数码设 定)

"DOLBY DIGITAL SETUP"(杜比数码设定) 页上的选项包括:"Dual Mono"(左+右)。

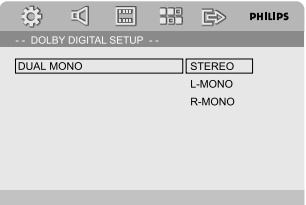

#### **Dual Mono**(左+右)

请根据您所连接扬声器的数目选择相应的设置。

→ STEREO (立体音): 选择此项后, 左单声 道声音信号输出至左边扬声器,右单声道声音信号 输出至右边扬声器。

➜ **L-MONO**(左声):选择此项后,左单声道 信号输出至左边和右边扬声器。

➜ **R-MONO**(右声):选择此项后,右单声道 信号输出至左边和右边扬声器。

#### **3D**(**3D** 处理)

"3D"(3D 处理)页上的选项包括:"REVERB MODE"(混响模式)。

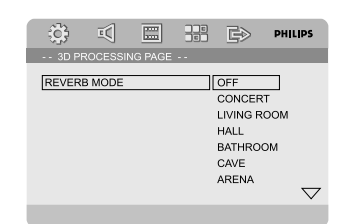

#### **REVERB MODE**(混响模式)

混响模式仅通过两个扬声器就可提供一个虚拟的环 绕音响效果。

→ OFF (关)、CONCERT (音乐会)、 LIVING ROOM(客厅)、HALL(大厅)、 BATHROOM (浴室)、CAVE(洞穴)、 ARENA (竞技场) 和CHURCH (教堂) 。

#### **HDCD**

HDCD(相兼容性高分辨率数码技术)设定页上 的选项包括:"FILTER"(数码滤波器)。

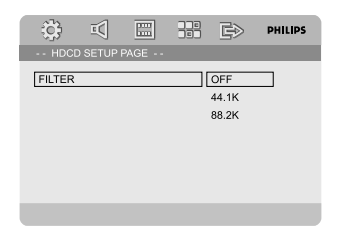

#### **FILTER**(数码滤波器)

当播放一张 HDCD 光碟时用来设定音频输出截频 点。

**→ OFF(关)、44.1K和88.2K。** 

#### **NIGHT MODE**(夜间模式)

在此模式中,高音量输出变得柔和而低音量输出则 被提高到可闻的水平。这对于在夜间观看你喜爱的 动作片时很有用,因为不会干扰他人。

**→ ON (开)**: 选择此项可将音量拉平。这项功 能只在具有杜比数码 (Dolby Digital)模式的影片 中才会生效。

**→ OFF** (关) · 如果你想享受全动态范围的环绕 声,请选此项。

#### **VIDEO SETUP PAGE (视频设定** 页)

"VIDEO SETUP PAGE"(视频设定页)上的选 项包括:"COMPONENT"(色差视频)"、 "TV MODE"(电视机模式)和"QUALITY" (画质设定)。

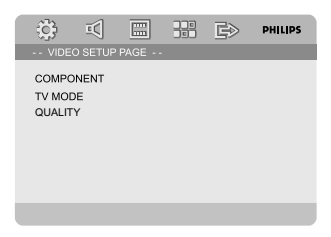

#### **COMPONENT**(色差视频)

根据视频连接设定视频输出。如果你的微型DVD 系统通过VIDEO插口(黄色)与电视机相连,则 不需要进行本设定。

**→ S-VIDEO (S-插口)** · 当你使用 S-视频插口 连接微型DVD系统和电视机时选择此项。

→ Pr/Cr Pb/Cb Y: 当你使用色差视频插口连 接微型DVD 系统和电视机时选择此项。

#### **TV MODE**(电视机模式)

当使用 Pr/Cr Pb/Cb Y 连接时,选择隔行扫描或 逐行扫描视频输出模式。 PROGRESSIVE(该行扫描)和INTERLACE(隔 行扫描)。

在逐行扫描模式中,你可以欣赏几乎无闪烁的高 画质图片。只有当你将本 DVD 播放机的Y Pb Pr 插口连接到一台支持逐行扫描视频输入的电视机 时,逐行扫描才可工作。否则,电视屏幕将出现 失真的图片。为了正确设定逐行扫描,请参阅 "开始-设定逐行扫描功能"。

#### **QUALITY**(画质设定)

此菜单帮助你设定视频画质。

- **1 按▲▼ 键高亮显示 "QUALITY" (画质设** 定)。
- **2** 按▶或 OK 键讲入视频画质设定。

"QUALITY"(画质设定)页上的选项包括: "SHARPNESS"(锐利度)、 "BRIGHTNESS"(亮度)、"CONTRAST" ( 对比度)、"GAMMA"(Gamma 校正)、 "HUE"(色调)、"SATURATION"(饱和 度)和"LUMA DELAY"(亮度延迟)。

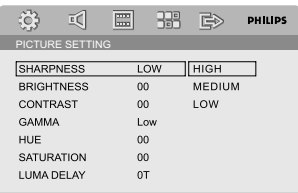

#### **SHARPNESS**(锐利度)

调节锐利度。

→ HIGH (高)、MEDIUM (中) 和LOW (低)。

#### **BRIGHTNESS**(亮度)

调节亮度。 范围: -20-+20。

#### **CONTRAST**(对比度)

调节对比度。范围: -16-+16。

#### **GAMMA**(校正)

调节Gamma校正水平。 **→ HIGH (高), MEDIUM (中), LOW** (低)和NONE(无)。

#### **HUE**(色调)

调节色调。范围:-9-+9。

#### **SATURATION(饱和度)**

调节饱和度。范围:-9-+9。

#### **LUMA DELAY**(亮度延迟)

调节亮度延迟。 →  $0T$ 和1T.

#### **PREFERENCE PAGE (初期设定** 页)

"PREFERENCE PAGE"(初期设定页)上的选 项包括:"TV TYPE"(电视机制式)、 "AUDIO"(声音)、"SUBTITLE"(字

幕)、"DISC MENU"(碟片菜单)、

"PARENTAL"(年龄控制)、"DEFAULT" (出厂设定)和"PASSWORD SETUP"(密码 设定)。

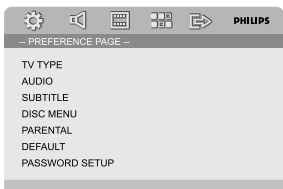

#### 注意:

*–* 只有在无碟或完全停止模式下才可选择初期设 置。

#### **PARENTAL(年龄控制)**

г

某些DVD在整张光碟或某些片断中设有限制等 级。此功能可帮助您设置播放限制级别。

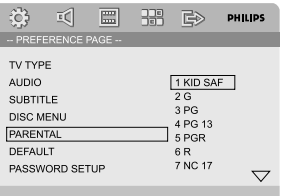

- 等级限制可分为1至8级,并随国家而有所不同。 您可使用此功能禁播某些不适合儿童观看的光碟或 有选择性地只播放光碟中的某些画面。VCD、 SVCD和CD无分级指示。因此年龄控制功能在此 类光碟中并无任何作用。这对于多数盗版DVD光 碟亦适用。
- **1 按 4 ▼ 键高亮显示"PARENTAL" (年龄控** 制)。
- 2 按▶ 键讲入其子菜单。
- <sup>3</sup> 使用 ▲▼ 键高亮显示所插入光碟的某个分类级 别。

➜ 除非您输入对应的四位密码并选择另外一个更 高的分类级别,任何高于此分类级别的DVD光碟 都无法在本机上播放。

### 系统菜单选项

#### 限制级别解释

制功能并不适用于此类影碟。

#### **1**儿童级

注意:

– 儿童级内容,适合儿童以及所有年龄的人观 看。

*–* 虽然某些*DVD*影碟的包装上印有管制类别字 样,但这些影碟没有进行限制编码。所以等级限

#### **2 G**

– 一般观众,对于所有年龄的人均可接受。

#### **3 PG**

– 建议有家长陪同。

#### **4 PG 13**

– 题材不适合年龄低于13岁的儿童。

#### **5-6 PGR, R**

– 家长陪同-禁止:建议父母禁止17岁以下的儿童 观看或须有家长或监护人陪同时方可观看。

#### **7 NC-17**

– 17岁以下儿童不准观看,或不建议17岁以下儿 童观看。

#### **8**成人级

– 成人题材,影片中含有色情、暴力和粗语,只 限成人观看。

#### **DEFAULT** (出厂设定)

"DEFAULT"(出厂设定)功能将会使所有选项 及个人设置恢复到出厂状态。您所作的所有个人 设置都将被清除。

#### 小心!

**–** 此功能激活后,所有设定都将恢复到出厂缺省 值。

#### **PASSWORD SETUP**(密码设定)

"PASSWORD SETUP" (密码设定)页上的选 项包括:"PASSWORD MODE"(密码设定) 和"PASSWORD"(密码)。

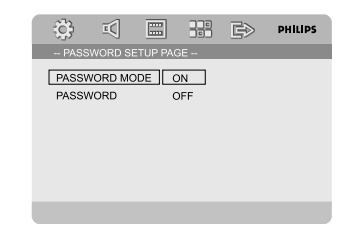

#### **PASSWORD MODE**(密码设定)

通过选择"ON"(开)或"OFF"(关)开启或 关闭设定的密码。

#### **PASSWORD**(密码)

当画面上出现提示框时,输入您的四位密码。缺省 密码是1234。

- **1 按 4 ▼ 键高亮显示 "PASSWORD" (密码)。**
- 2 按 → 键进入其子菜单。
- 3 <sup>按</sup> **OK** 键进入一个设置新密码的页面。

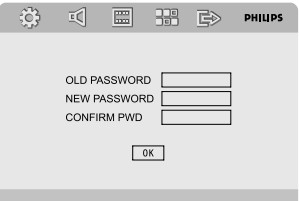

- 4 输入当前的四位密码。
- 6 输入一个新的四位密码。
- 6 再次输入该四位密码确认。 → 新的四位密码开始生效。
- 7 <sup>按</sup> **OK** 键退出。

#### 注意:

- *–* 更改密码后,年龄控制以及光碟锁的密码也会 随之改变。
- *–* 即使密码已作更改,缺省密码(*1234*)也将永 远生效。

#### 电台接收

调谐选合

- $\bullet$  按 STANDBY-ON <sup>(</sup>) 键开启上次所选的声源。
- 2 <sup>按</sup> **SOURCE** 键(或遥控器上的**TUNER**键)选 择TUNER (收音机) FM模式。
- 1 按住 1/ ▶ (或遥控器上的 4/>) 键直到电台频 率开始变化,然后放开按键。 → 系统将会自动调谐到下一个信号足够强的电 台。
- 要调谐到一个信号弱的电台, 重复快按 | / ▶ (或遥控器上的 ◀/▶ )键直至获得最佳的接收效 果。
- 如有必要, 重复步骤3直至找到所需的电台。

#### 预设电台

无论接收效果如何,您都可以预设40个电台。

#### 自动预设电台

● 按遥控器上的 **PROGRAM** 键超过两秒以激活 编程功能。

→ 所有可接收到的都被编程。

#### 手动预设电台

- 调谐到您所需电台(见"调谐选台")。
- 2 按遥控器上的 **PROGRAM** 键。

→ "PROG" (编程)图标闪烁。

- **3** 按 PRESET+ 或 PRESET/■ (或遥控器上的 M / ▶) 键选择想要的预设电台号。 → 如果在您选择预设电台号之前"PROG"(编 程)字样消失,按遥控器上的**PROGRAM**键。
- 4 再按遥控器上的 **PROGRAM** 键储存该电台。
- 重复步骤1-4以储存其它电台。

#### 收听预设电台

● 在收音机模式,按 **PRESET**+ <sup>或</sup> **PRESET-/**9(或 遥控器上的 1/ → ) 键选择想要的预设电台号。 ➜ 屏幕显示预设电台号、电台频率及波段。

#### 设置时钟

- 1 在待机模式下,按住遥控器上的 **CLOCK** 键直 到屏幕上时间闪烁。 → "CLOCK SET" (时钟设置)短暂显示。然 后,代表小时的数字在屏幕上闪动。
- 2 顺时针或逆时针旋转 **VOLUME -/+** 或按遥控器上 的 **VOL +/-** 键设置小时。
- **<sup>3</sup>** 按 CLOCK 键确定。 → 代表分钟的数字在屏幕上闪动。
- 4 顺时针或逆时针旋转 **VOLUME -/+** 或按遥控器上 的 **VOL +/-** 键设置分钟。

5 再按 **CLOCK** 键确定时钟设置。

注意:

- *–* 本系统仅支援*24*小时制式。
- *–* 系统电源切断后,所作的时钟设置将会被抹 除。
- *–* 如果*30*秒内未操作任何按钮,系统将退出时钟 设置模式。

#### 设置关机或开机定时器

关机定时器设置

系统启动后,关机定时器可使系统在一个预设的时 间转入待机模式。

- 1 在系统启动状态下,重复按遥控器上的 **SLEEP/ TIMER** 键选择一个预设时间。 → 提供的时间选项包括(以分钟为单位): 00  $\rightarrow$  10  $\rightarrow$  20  $\rightarrow$  30  $\rightarrow$  40  $\rightarrow$  50  $\rightarrow$  60  $\rightarrow$  70  $\rightarrow$  80  $\rightarrow$  90  $\rightarrow$  00
- 2 达到所需的时间值后,停止按 **SLEEP/TIMER** 键。
	- → "SLEEP" (睡眠)字样出现。

### 其它功能

关闭关机定时器

● 重复按 SLEEP/TIMER 键直到 "00" 出现或按 **STANDBY-ON (b)** 键。

在待机模式下,开机定时器可使系统在一个预设的 时间自动启动。

#### 开机定时器设置

#### 重要事项!

- **–** 设定定时器前,请确保时钟已正确设置。
- 1 按住 **SLEEP/TIMER** 键直到屏幕上时间闪动。 → "TIME SET" (时间设置)字样滚动显示。然 后,代表小时的数字在屏幕上闪动。
- 2 顺时针或逆时针旋转 **VOLUME -/+** 或按遥控器上 的 **VOL +/-** 键设置小时。
- 3 <sup>按</sup> **SLEEP/TIMER** 键确定。 → 代表分钟的数字在屏幕上闪动。
- 4 顺时针或逆时针旋转 **VOLUME -/+** 或按遥控器上 的 **VOL +/-** 键设置分钟。
- 5 <sup>按</sup> **SLEEP/TIMER** 键确定时间设置。 → "OFF" (关闭)字样在屏幕上闪动。
- 6 顺时针或逆时针旋转 **VOLUME -/+** 或按遥控器上 的X键选择"ON"(开启)。 → 屏幕上出现 4 图标。

#### 关闭定时器

● 在步骤6选择"OFF" (关闭)。

#### 使用非**USB**装置

**1 使用音频线(白/红)将本机的AUX-IN插口连** 接到另一台音频/视频设备(如VCR录影机、CD 唱机或磁带座)的AUDIO OUT插口。

- 2 <sup>按</sup> **AUX** 键选择外部设备。 → "AUX" 字样显示。
	-

注意:

*–* 所有音效控制功能(例如*DSC*或*DBB*)都可供 选用。

*–* 详情请参阅所连接设备的操作说明书。

#### 使用**USB**大容量储存装置

只要将一台USB大容量储存装置连接到Hi-Fi系 统,你就可通过Hi-Fi系统的强效扬声器享受装置 中所储存的音乐。

#### 播放一台兼容的**USB**大容量储存装置 有了**Hi-Fi**系统,你可以使用:

- USB快闪储存器(USB2.0或USB1.1)
- USB快闪播放器(USB2.0或USB1.1)
- 储存卡(需要一台读卡器配合这台Hi-Fi系统工 作)。

#### 注意:

*–* 在一些*USB*快闪播放器(或储存装置)中,使 用版权保护技术录制的储存内容将无法在诸如这 台*Hi-Fi*系统等任何其他设备中播放。

- *–* 此产品的*USB*连接兼容性:
- *a)* 此产品支援大部份符合*USB MSD*标准的*USB* 大量储存装置(*MSD*)。
	- *i)* 大部份常见的大量储存级别装置包括快闪磁 碟、记忆棒、跳转磁碟等等。
	- *ii)* 若将大量储存装置插入电脑后可看到"*Disc Drive*"(磁盘驱动)在电脑上出现,则表示多 数符合*MSD*并适用于这套产品。

*b)* 如果你的大量储存装置需要电池*/*电源,请确 保已装有新电池,或在为*USB*装置充满电后才插 入到这套产品中。

*–* 支援的音乐类型:

*a)* 此装置只支援不受保护并有以下副档名的音 乐:*mp3.wma*

*b)* 由于受到"数码内容管理"(*DRM*)的保

护,从网上音乐商店购买的音乐将不受支援。

*c)* 不支援有以下副档名的档案:

*.wav*、*.m4a*、*.m4p*、*.mp4*、*.aac*等等 *–* 即使电脑中有*mp3*或*wma*档案,亦不可透过电 脑的*USB*连接埠与产品进行直接连接。

#### 本机支持的格式

- USB或内存文件格式FAT12、FAT16、FAT32 (节段大小:512字节)
- MP3比特率(数据率):32-320Kbps和可变 比特率
- WMA v9或之前的版本
- 嵌入目录最多为8层
- 最大的曲目集/文件夹数目为99
- 最大的曲目/文件数目为999
- ID3标签v2.0或更新的版本
- 使用统一码UTF8的文件名(最大长度:128字 节)

#### 本机将不播放或不支持下列格式:

- 空曲目集:空曲目集指不含MP3/WMA文件的 曲目集,这种曲目集不会在显示屏上显示。
- 不受支持的文件格式会被跳过。这就是说,例 如:Word文件.doc或具有延伸名.dlf的MP3文 件将不会被播放。
- AAC、WAV、PCM音频文件
- 受DRM保护的WMA文件
- 无损格式的WMA文件

问题而无法播放。

#### 如何将音乐文件从**PC**传送到**USB**大容量储存装 置

通过拖-放音乐文件方法,你便可轻易地把你喜爱 的音乐从PC传送到USB大容量储存装置中。 对于快闪播放器,你可使用其音乐管理软件进行音 乐传送。然而,这些WMA文件可能因为兼容性的

如何组织在你的**USB**大容量储存装置上的**MP3/ WMA**文件

Hi-Fi系统将按文件夹/子文件夹/标题次序浏览MP3/ WMA文件。 例如:

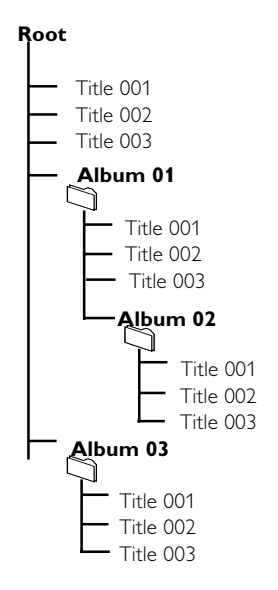

你可按需要组织在不同文件夹或子文件夹中的 MP3/WMA文件。

注意:

*–* 如果你没有将*MP3/WMA*文件编排进你光碟上 任何曲目集中,本机将会自动为所有这些文件指 定一个曲目集"*00*"。确定*MP3*文件名以*.mp3*结 尾;*WMA*文件名以*.wma*结尾。

*–* 对于受*DRM*保护的*WMA*文件,请使用 *Windows Media Player10*(或更新版本)进行转 换。关于*Windows Media Player*和*WM DRM* (*Windows*媒体数码版权管理)的详情,请浏览 网站:*www.microsoft.com*。

- **1 确定该USB装置已被正确连接(见 "安装-连接一** 台附加设备")。
- $\bullet$  按 SOURCE (或遥控器上的USB) 键一次或多 次以选择USB。
	- 如果在USB装置中找不到音频文件,NO FILE (无文件)字样出现。
- **3** 如同你在CD光碟上播放曲目集/曲目(见光碟操 作)一样播放USB的音频文件。

#### 注意:

*-.*

*–* 由于兼容性的原因,所显示的曲目集*/*曲目资料 可能与使用快闪播放器的音乐管理软件所显示的 不同。

```
– 如果文件名或ID3标签不是英文,将会显示为 --
```
#### 扩音机

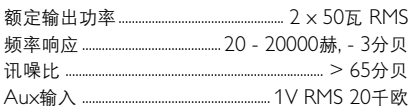

#### 光碟

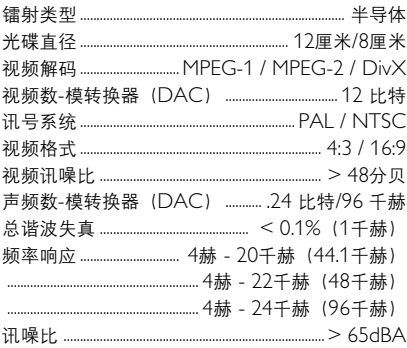

#### 调谐器

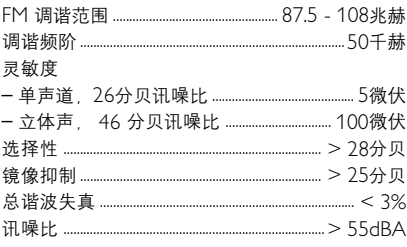

#### 扬声器

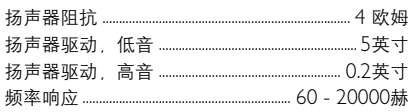

#### 一般资料

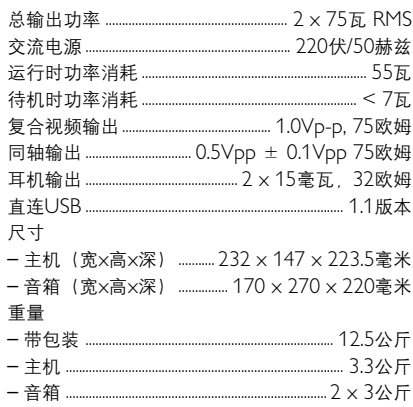

规格如有改变,恕不另行通知。

#### 警告

无论任何情况你都不应自己动手修理本机,因为这将会令你无法获得保修服务。切勿打开机件,慎防触电。

 $\frac{1}{2}$  $\aleph$  如果本机出现故障,在送去修理之前请先检查下表所列各项。如果这些方法仍未能解决问题,请向你的经销 商或飞利浦求助。

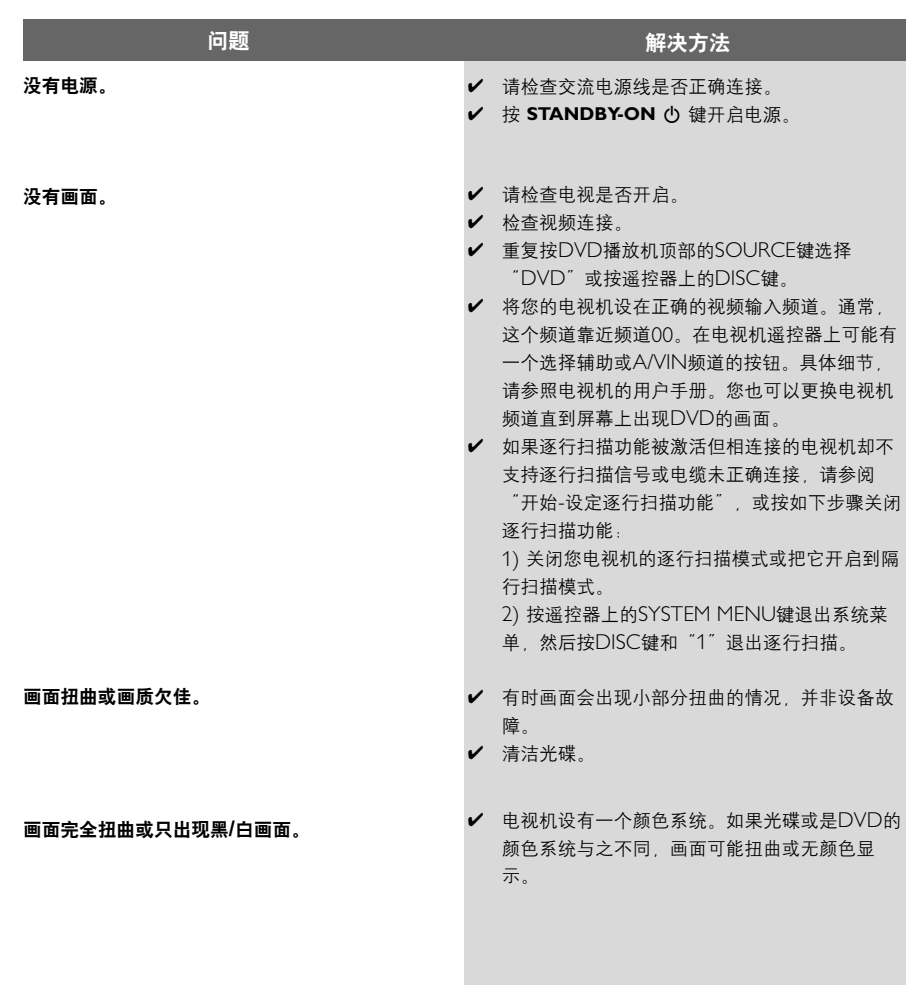

75

 $\overline{\mathsf{x}}$ ÷

✔ VD光碟上的长宽比是固定的。 ✔ 取决于电视机的类型, 有时可能无法更改长宽 比。 ✔ 调整音量。 ✔ 确保扬声器已正确连接。 ● 更换扬声器接线。 ✔ 取下耳机。 ✔ 系统处于暂停、慢动作、快进或快退模式。按X 键恢复正常播放。 ✔ 插入一张可读光碟, 需播放的一面朝下。 ✔ 检查光碟类型、颜色系统以及地区编码。另外, 请检查光碟上是否有划痕或污渍。 ✔ 按SYSTEM MENU键关闭菜单设定画面。 ✔ 取消年龄控制功能或更改限制级别。 ✔ 系统内有蒸汽凝结。取出光碟并保持开机大约一 小时。 ✔ 断开系统电源然后重新插上。 ✔ 所播放DVD内未录制多语言声音或字幕。 ✔ 所播放DVD禁止更改音频语言或字幕。 ✔ 本光碟可能不支持这些功能。 ✔ 选择正确的频率。 ✔ 连接天线。 ✔ 充分展开FM拖尾天线、调整其位置以取得最佳接 收效果并将其固定到墙上。 ✔ 连接一根室外FM天线。 ✔ 调整天线方向和位置以取得最佳收听效果。 ✔ 将天线远离任何可能引起噪声干扰的设备。 ✔ 增大本系统与电视机或其它设备间的距离。

即使您设置了电视机的形状,屏幕的长宽比还是无 法设置。

没有声音或声音失真。

此微型**DVD**播放机无法开始播放。

按下按键时本微型**DVD**系统无反应。

某些功能无法使用,例如角度、字幕或多语言音频 选择。

收听广播时噪音太大。

中文<br>文

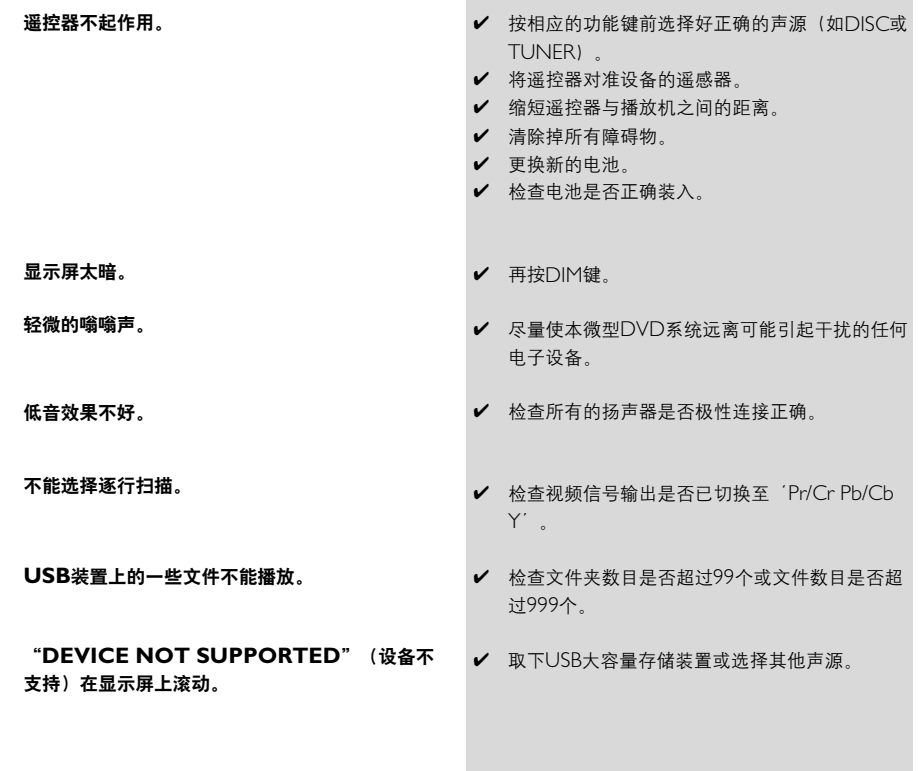

模拟(**Analog**):没有被转变成数码的声音。模 拟声音会变化,而数码声音具有特定的数值。模拟 插孔通过左边和右边两个声道传送音频。

宽高比(**Aspect ratio**):显示图像的水平与垂 直尺寸之比值。传统电视机的水平与垂直尺寸比是 4:3,而宽屏幕电视机的是16:9。

音频输出(AUDIO OUT)插孔: 位于DVD系 统背面,用来把音频讯号传送到另一个系统(电视 机,音响等)的插孔。

比特率(**Bit Rate**):用来保持一段给定长度音 乐的数据量或者你录音的速度;以每秒千比特或 kbps为量度单位。通常,比特率越高,音质越 佳。然而,较高的比特率需要使用较大的光碟空 间。

章(**Chapter**):DVD影碟上的一幅图片或一段 音乐区段,章比标题小。标题由若干个章组成。每 一章都指定有一个章号,使你能找出你想要的章。

光碟菜单(Disc menu) · 一个带幕显示 准备 用来选择记录在一张DVD影碟上的影像、声音、 字幕和多摄影角度等项目。

数码(**Digital**):已被转换为数码值的声音。当 你使用同轴(COAXIAL)数码音频输出 (DIGITAL AUDIO OUT)插孔时,便可获得数 码声音。这些插孔通过多个声道而不是像模拟声音 那样只用两个声道来传送音频。

杜比数码(**Dolby Digital**):一个由杜比数码 实验室(Dolby Laboratories)开发的环绕声系 统,包含多达六个数码音频声道(左前置和右前 置、左环绕和右环绕以及中央和重低音声道)。

**JPEG**:由联合图像专家组(Joint Photographic Expert Group)所倡导的一个静态图像数据压缩 系统,其特点是压缩比高,但图像质素只是轻微降 低。

**MP3**:一个具有声音数据压缩的文件格式, "MPE1"是活动图像专家组1(Motion Picture Experts Group 1) 的缩写。通过MP3格式, 一张 CD-R或CD-RW光碟能够容纳大约十倍于普通 CD光碟所能容纳的数据量。

多声道(**Multichannel**):按照规定,DVD光 碟必须具有构成一个音场的全部声轨。多声道是指 一个具有三声道或以上的声轨结构。

家长控制(**Parental control**):DVD影碟的 一项播放限制功能,根据每个国家制定的限制等 级,按使用者年龄来限制影碟的播放。限制等级随 碟片的不同而异。当此项功能启用时,凡是等级高 于使用者所设定等级的影碟,一律被禁止播放。

**PCM**(脉冲编码调制):一个不经数据压缩而把 模拟声音频号转换为数码声音频号以供下一步处理 的系统。

播放控制(**Playback control**,**PBC**):指录 制在VCD或SVCD影碟上用作重放控制的讯号。 通过使用录制在可支持PBC的VCD或SVCD影碟 上的萤幕菜单,你能够享受互动式软件的乐趣,而 且还具有搜索功能。

区码(**Region code**):一个只容许碟片在预定 地区播放的系统。本机只播放兼容区码的碟片。区 码可在机上的产品标签中找到。一些碟片能与超过 一个区码兼容(或称之为全区码碟片)。

**S-Video**(**S-**视频):通过分开传送亮度讯号和 色彩讯号而产生一幅清楚的图片。只有当你的电视 机具有S-Video In (S-视频输入) 端子时, 才能使 用S-Video。

**取样频率(Sampling Frequency)**: 当把模 拟数据转换为数码数据时的数据取样频率。取样频 率以数码方式表示出原来的模拟讯号每秒被取样的 次数。

环绕(**Surround**):一个环绕声系统,通过在 聆听者周围安置多个扬声器,使用者可在该系统中 建立逼真而充满现场感的三维空间声场。

标题(**Title**):录制在DVD视频软件中的图像 或音乐功能中最长的区段,或在音频软件中的整个 曲目集。每个标题都指定有一个编号,使你能找出 想要的标题。

视频输出(VIDEO OUT)插孔: 位于DVD系 统背面,用来把视频讯号传送到电视机的插孔。

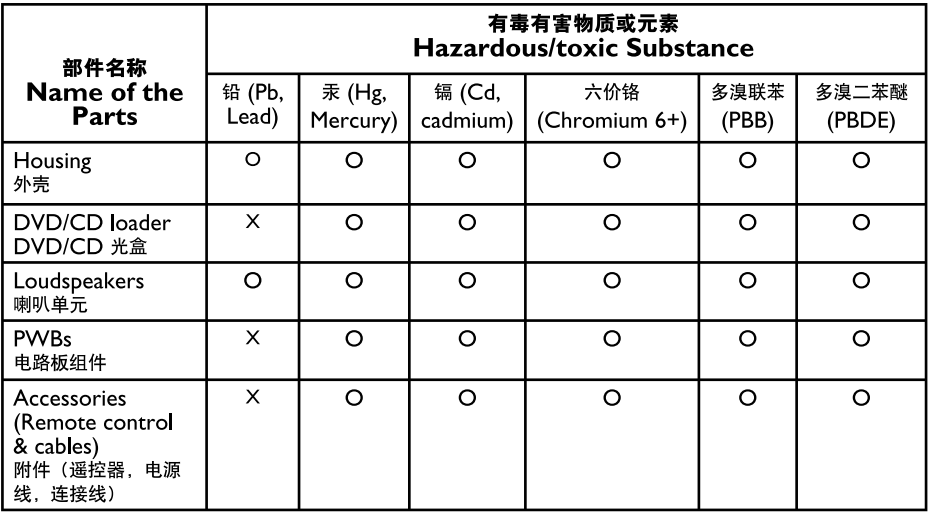

- 〇: 表示该有毒有害物质在该部件所有均质材料中的含量均在SJ/T11363 2006 标准规定的限量要求以  $\mathcal{F}_a$
- O: Indicates that this toxic or hazardous substance contained in all of the homogeneous materials for this part is below the limit requirement in SJ/T11363 - 2006.
- ×: 表示该有毒有害物质至少在该部件的某一均质材料中的含量超出SI/T11363 2006 标准规定的限量要 求。
- X: Indicates that this toxic or hazardous substance contained in at least one of the homogeneous materials used for this part is above the limit requirement in SJ/T11363 -2006.

# 、<br>环保使用期限 Environmental Protection Use Period

This logo refers to the period (10 years) 电子信息产品中含有的有毒有害物质或元素在正常使用的条件下不会发生外泄或突变,电子信息产品用户使 用该电子信息产品不会对环境造成严重污染或对其人身、财产造成严重 损害的期限。

This logo refers to the period (10 years) during which the toxic or hazardous substances or elements contained in electronic information products will not leak or mutate so that the use of these [substances or elements] will not result in any severe environmental pollution, any bodily injury or damage to any assets.

Meet Philips at the Internet http://www.philips.com

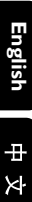

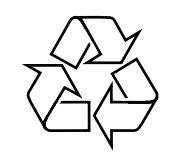

### MCD716

**CLASS 1 LASER PRODUCT**

© 2010 Koninklijke Philips Electronics N.V. All rights reserved.

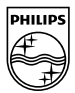